# **MPC 225**

- $(1)$
- 
- $(2)$

アップデートの方法

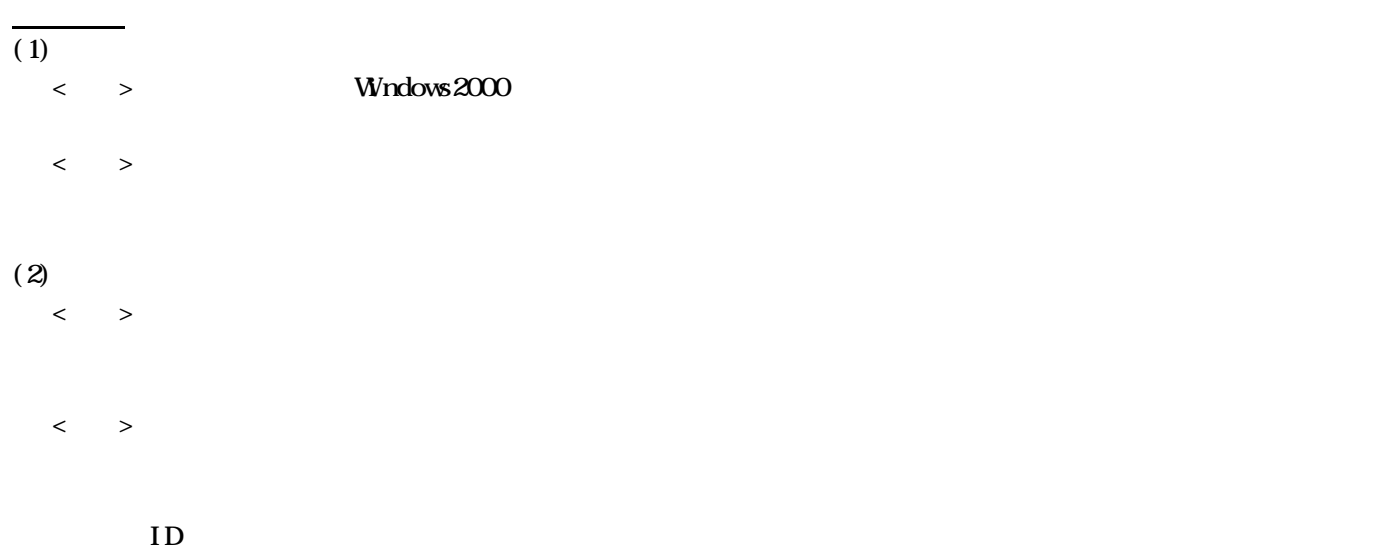

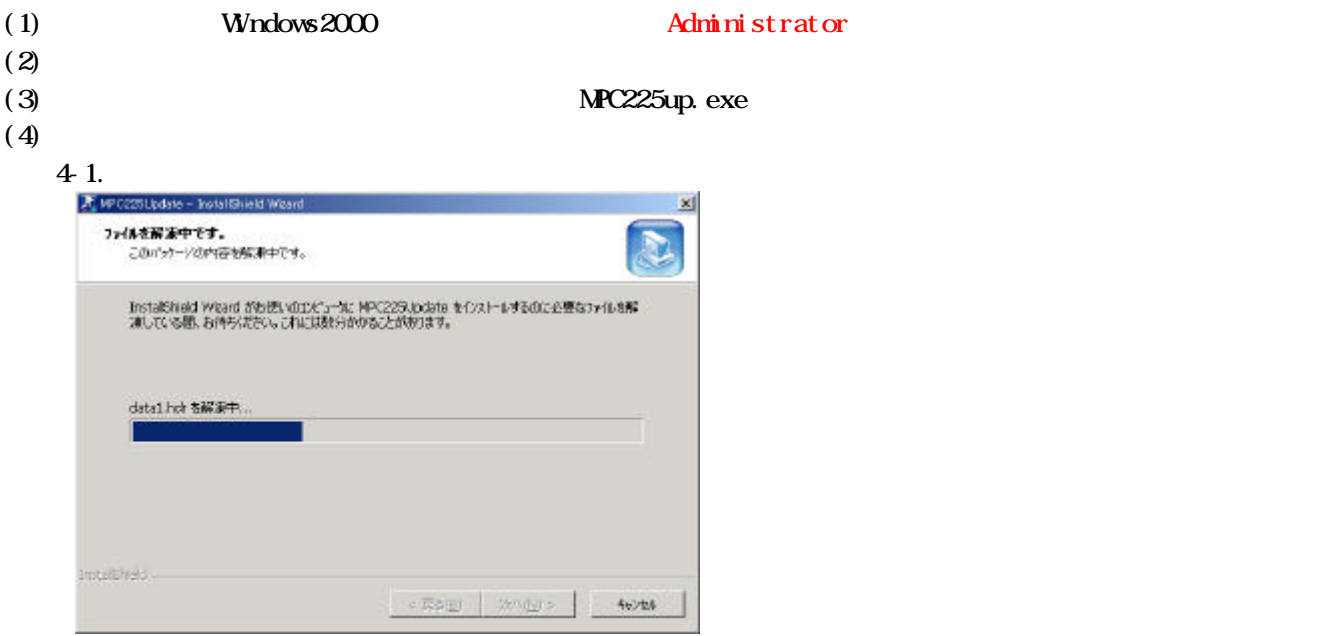

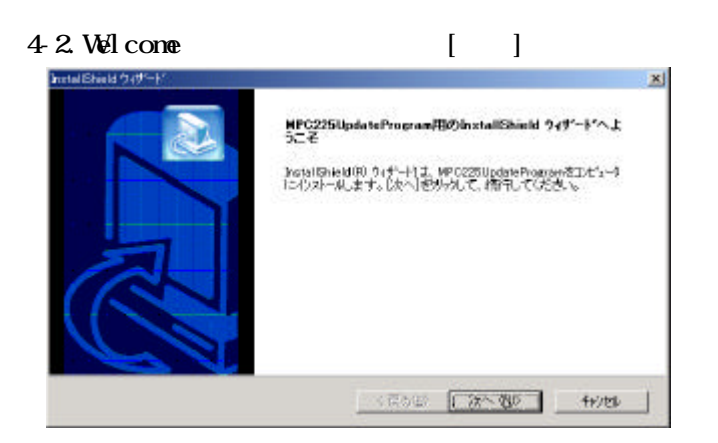

### $43.$

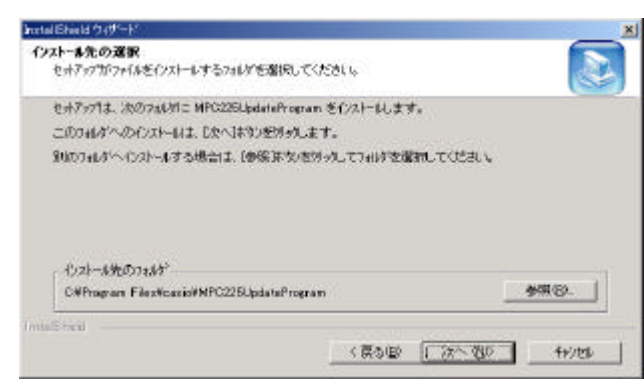

#### $44.$

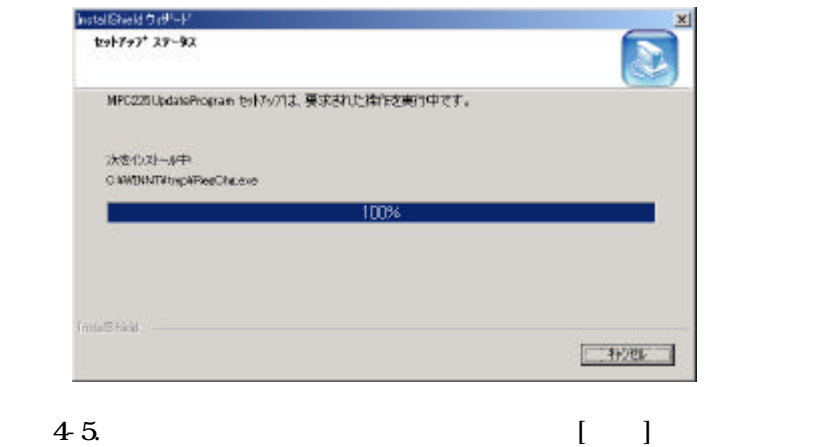

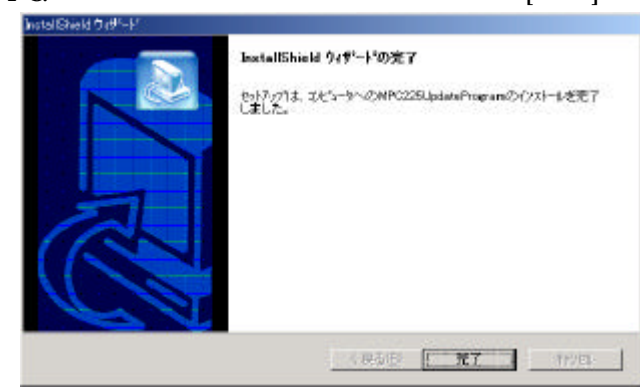

PC **EXECUTE SERVESTS** 

確認方法

黒マイエンピュータ

アドレスD | 日マイエンビュータ **क्ष**"प

ホンドロック:<br>コンピュータのファイルやフォルタを表示し

マイ ドキュメント<br>マイ キットワーク<br>ネットワークヒダイヤルアップ場は

陈泽将目

日間のオプジェクト

プロトリ 編集店 表示型 お気に入り役 ツールロ ヘルプゼ

+ E3 · → · 国 図検索 出フォルダ 通販局 階 監 ※ ×9 国·

**SEP** 

## 四班初 0-915万 0-912万 2-17-21 マイ コンピュータ オブジェクトを選択すると、その説明が表<br>示されます。 アイエータのファイルやフォルタを表示し 関連項目:<br>マイ ドキュメント<br>ネットワーク:グイヤルアップ掲載 はかのエレビュータ、ネットワーク、インターネットに接続します | 日マイエピュータ E74 IDEa-9  $|X|$ **TEST** 変更後 アドレスの回マイエバュータ 一、冷粉 **क्ष**"व  $m<sup>2</sup>$  $\equiv$  $\Rightarrow$ 10-316323 0-31632 2019-415 マイコンピュータ オブジェクトを選択すると、その説明が表<br>ホされます。

 $\Rightarrow$ 

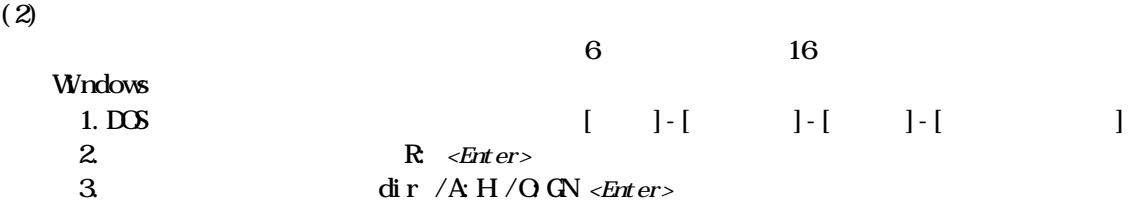

目マイエピュータ

変更前

 $|X|$ 

 $\mathbb{R}^n$ 

■ ご8曲

 $\mathbb{R}$ 

 $\rightarrow$ 

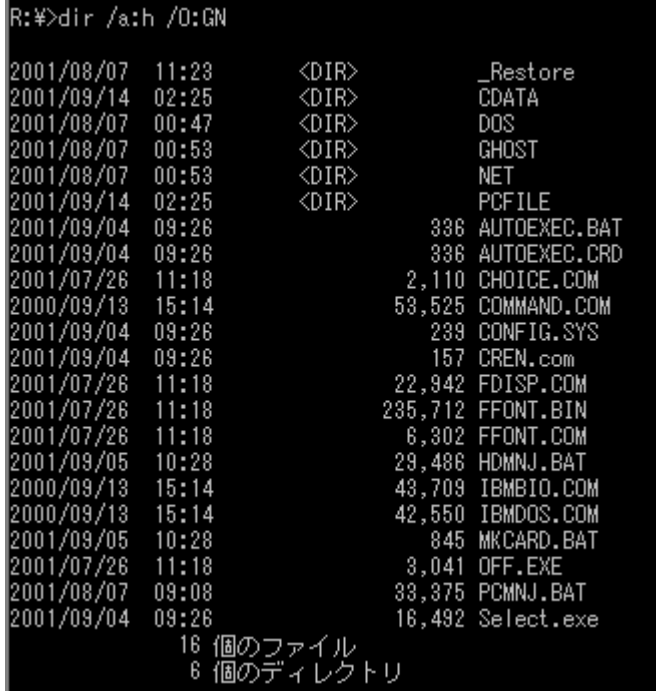